# 如何使用SmartbiOLAP监控器?

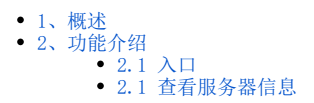

#### <span id="page-0-0"></span>1、概述

在"系统监控"可以直接查看SmartbiOLAP信息,让用户更简单高效的查看、定位问题。

### <span id="page-0-1"></span>2、功能介绍

可以直接在"系统监控"查看SmartbiOLAP服务器日志以及新增服务器信息。

## <span id="page-0-2"></span>2.1 入口

在系统监控可以切换查看SmartbiOLAP服务器

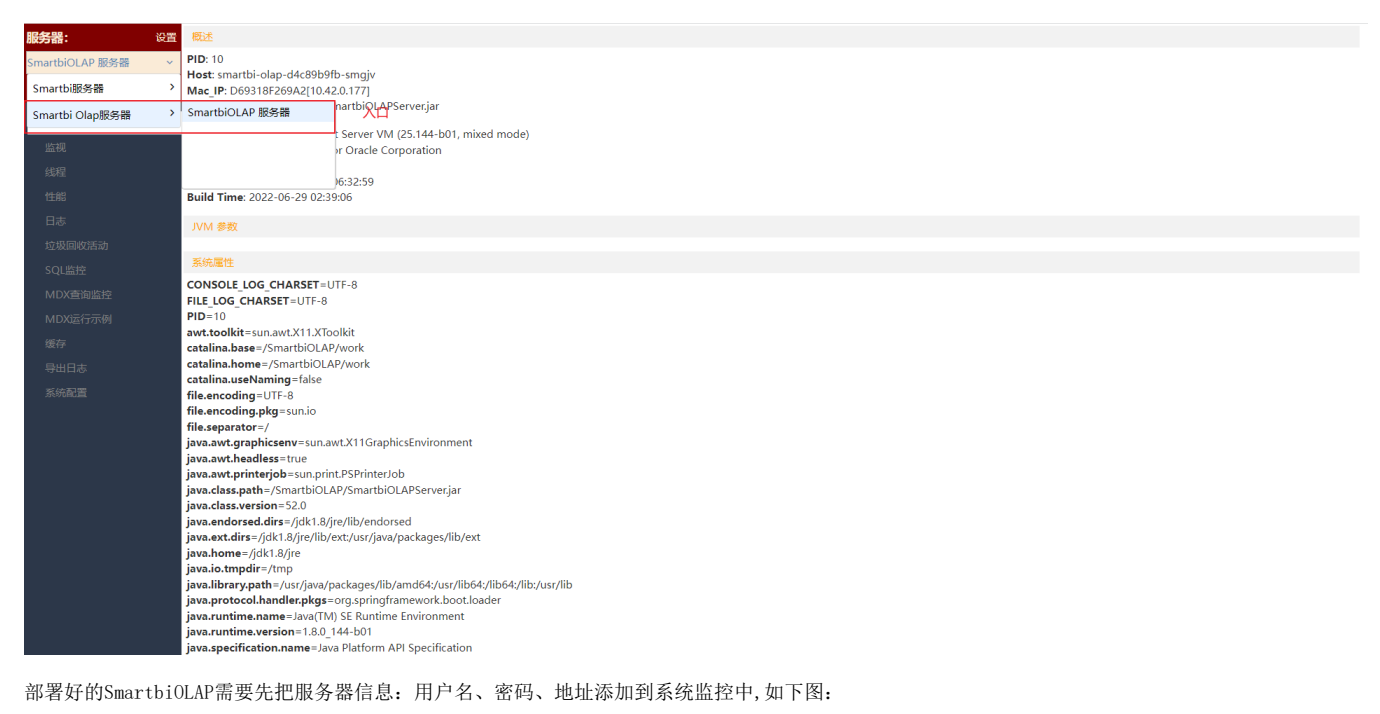

注意

首次配置OLAP管理后台时,需要先访问管理后台进行初始密码设置,否则测试不通过。

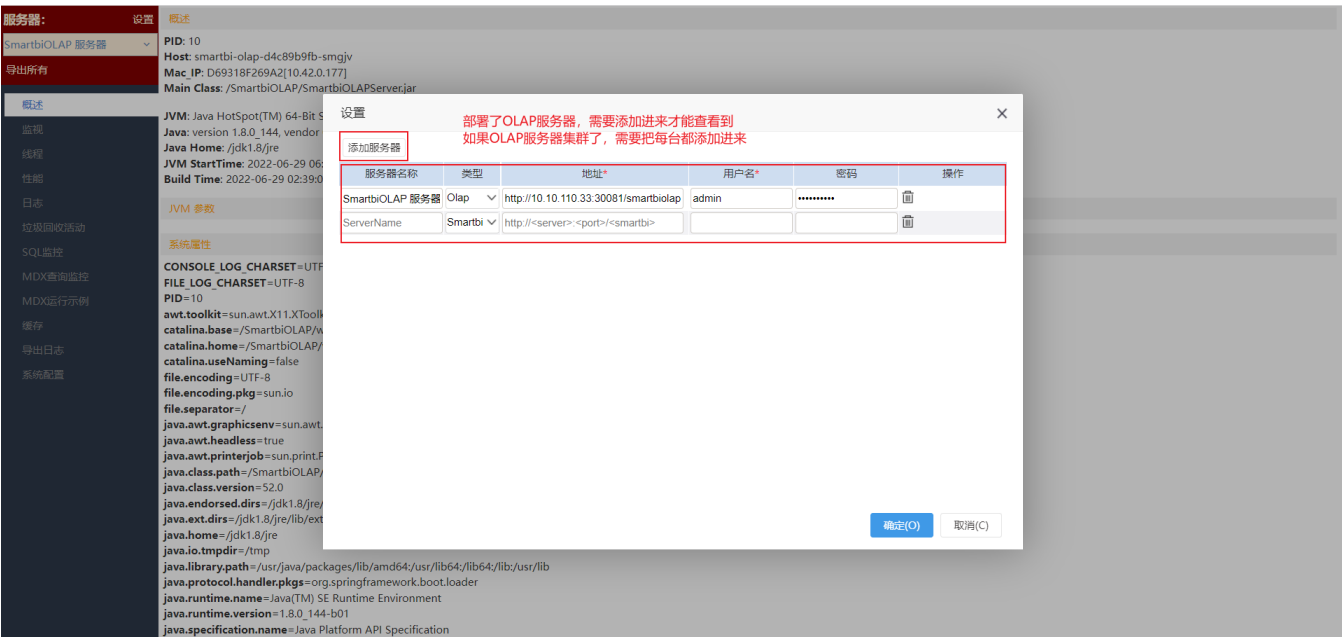

以下是添加服务器说明:

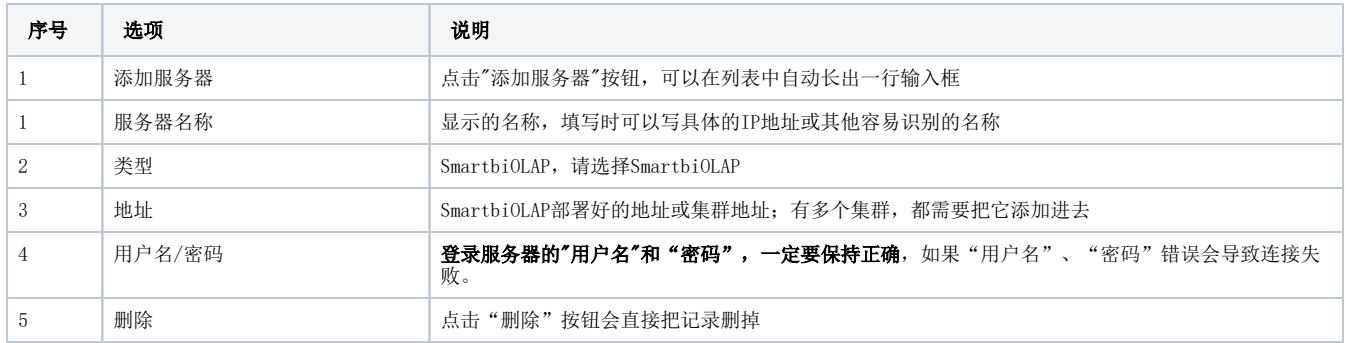

添加好之后可以查看服务器的具体信息。

#### <span id="page-1-0"></span>2.1 查看服务器信息

选择一个服务器可以查看如下信息:

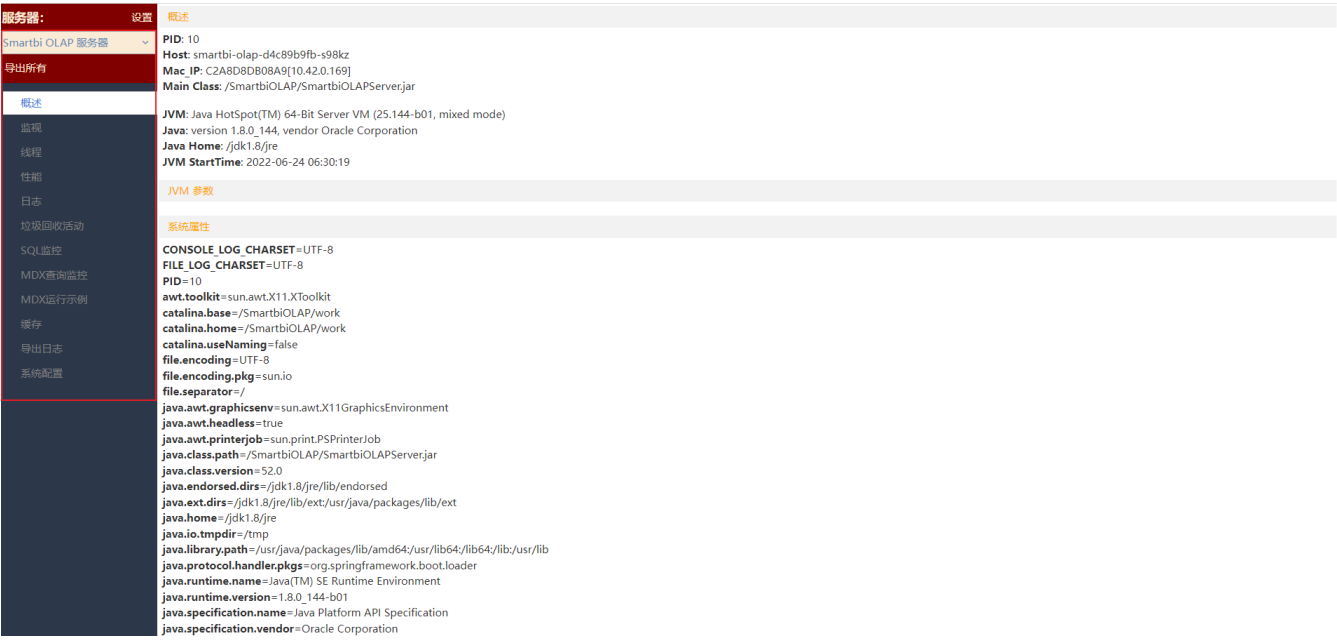

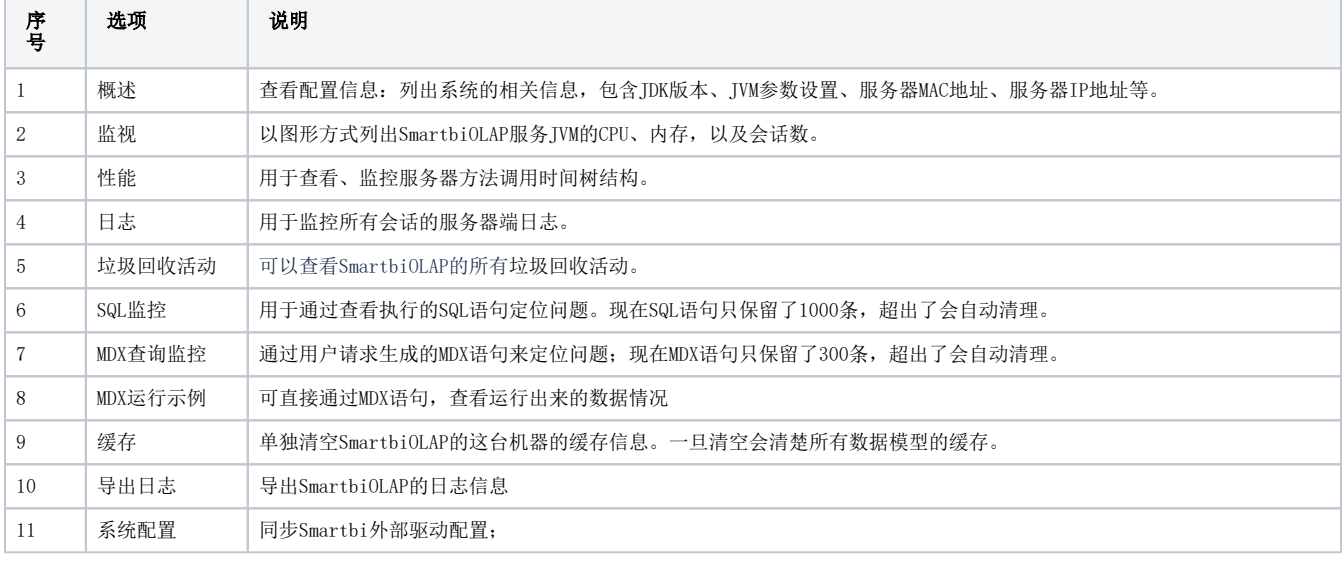

<u>4</u> 概述、监视、性能、日志、垃圾回收活动 、SQL监控、MDX查询监控 等均与"[系统监控](https://wiki.smartbi.com.cn/pages/viewpage.action?pageId=44500288)"Smartbi 的一致, 详细可查看: 系统监控